### はじめに

Arcserve 製品をお買い上げいただきまして、誠にありがとうございます。製品をご使用する前に、本書を必ずお読みください。

2 最新情報のお知らせ

製品の最新情報は、弊社 WEB サイトをご参照ください。 Arcserve シリーズのホームページからも、製品紹介ページやサポートサイトなどへ直接アクセスすることができます。

・Arcserve シリーズ 製品情報 (概要紹介、カタログなど) <https://www.arcserve.com/jp/> ・サポートサイト(マニュアル、動作要件、注意制限事項など) <https://support.arcserve.com/s/?language=ja>

## 3 インストールおよびライセンス登録方法

インストールガイドおよびライセンス登録方法は弊社 WEB サイトに掲載されておりますのでご参照ください。

・インストールガイド <https://www.arcserve.com/jp/jp-resources/first-installation-jp/> ・ライセンス登録方法 <https://www.arcserve.com/jp/lpg/licensing.aspx>

#### **Arcserve Unified Data Protection (UDP)**をインストールする前の確認

サーバー名やドメイン名に、アンダースコア (\_) が含まれる場合、Update 1 以降を適用すると、UDP コンソールに接続で きなくなります。該当する環境には Update 1 以降を適用しないでください。詳細は以下の技術情報をご確認ください。 <https://support.arcserve.com/s/article/115003189646?language=ja>

#### ライセンス登録に関する重要なお知らせ

Arcserve Unified Data Protection (UDP)、および Arcserve Backup のインストール時に、Arcserve 製品のアクティベーション 画面が出てきた場合、[スキップ] を選択してください。

インストール完了後、上記 WEB サイトを参考にライセンス登録を行ってください。

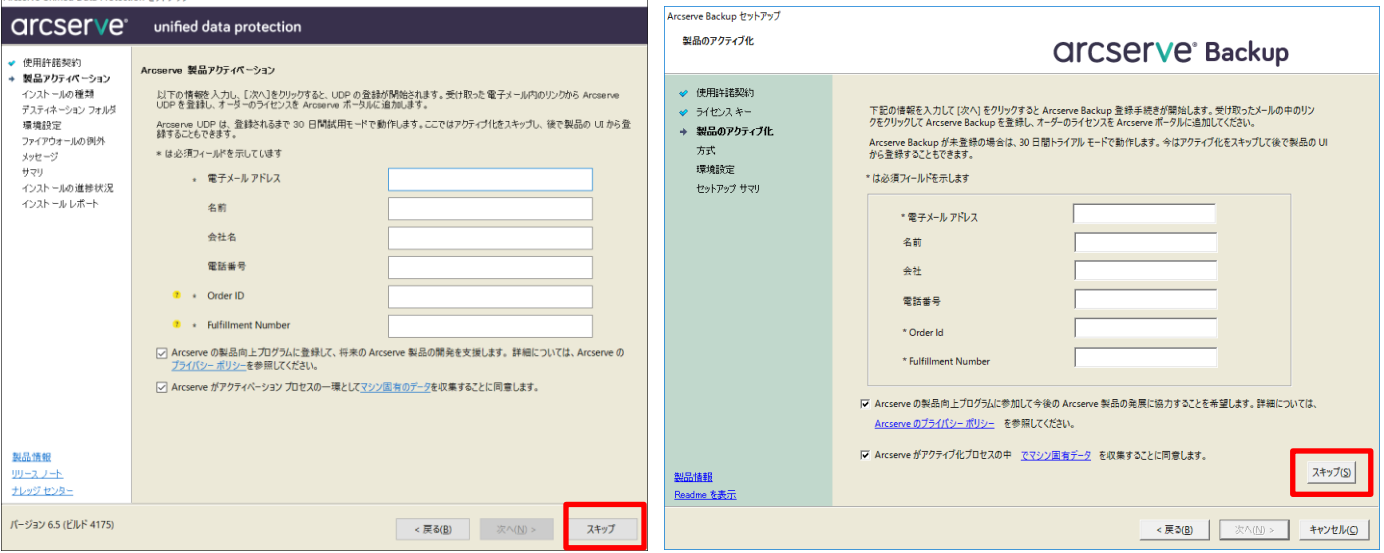

※Arcserve Backup r17.5 SP1 以降では表示されません。 Arcserve Replication and High Availability (RHA) は対象外です。

ご注意:本書の内容は、2018 年 11 月 12 日現在のものです。 改善のため、事前の予告無く変更する場合があります。 Printed in Japan.

# arcserve<sup>®</sup>